## How to Submit

## Handing in Code for Labs and Assignments

All labs and assignments will ask for certain Processing sketches (Processing code) to be submitted to LEARN for assessment. The Processing IDE saves sketches in a "Sketchbook" with each sketch in its own folder of the same name (in later labs and assignments, these sketch folders might have several files and subdirectories). You will submit *all* sketch folders for a lab or assignment in a single ZIP archive.

Here's how to do this:

- 1. Open your Processing Sketchbook directory in the OSX Finder.
	- a. You can find your Sketchbook location in the Processing preferences panel under the **"Processing/Preferences"**menu.

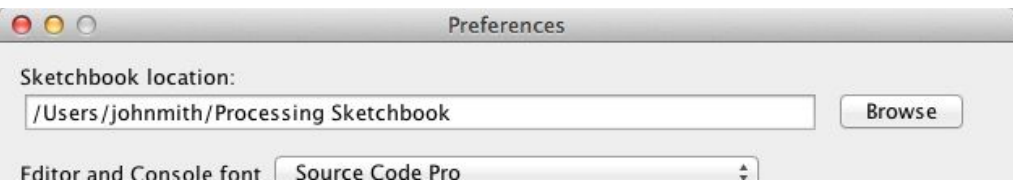

b. Navigate to this location in the finder by clicking on folders or by typing the location using the **"Go/Go To Folder…"**menu.

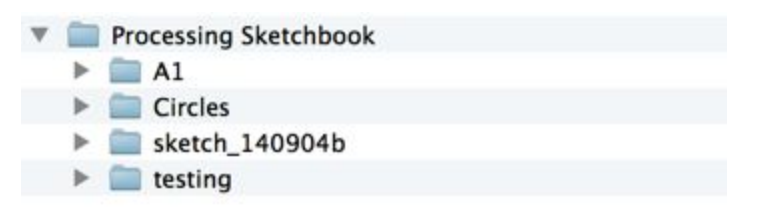

c. Open the folder where you saved all your sketches for the lab or assignment to make sure all the required sketches are there. (If you forgot to create this folder, you can do it now and move all the required sketches to it.) Note that Processing stores each sketch in a folder of the same name.

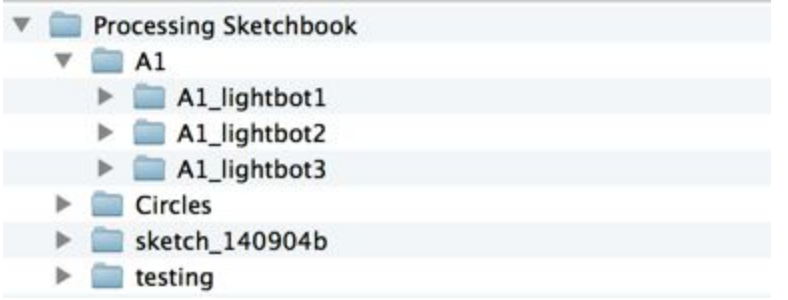

- 2. Create a ZIP archive of the assignment or lab folder.
	- a. Control-click on the assignment or lab folder and pick "Compress"

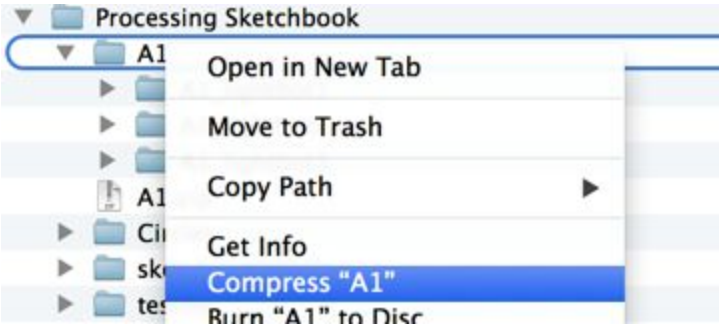

b. This creates a new "zip" file with the same name as the lab or assignment folder.

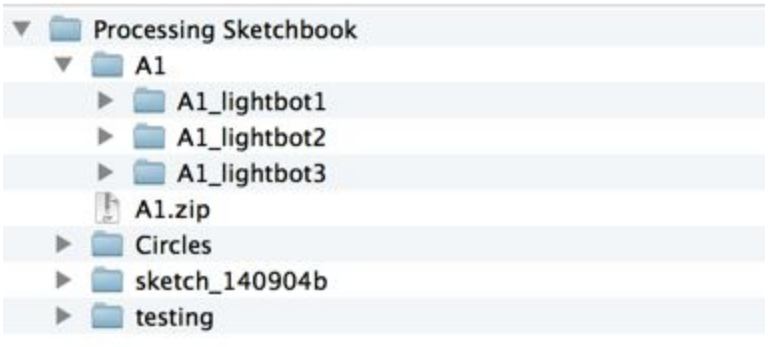

3. Submit the Zip archive file to the correct assessment dropbox on LEARN.